## **Manual Liverapportering Cupmanager**

• Ta hem appen CupManagerAdmin

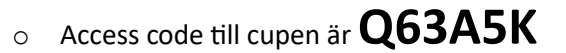

- Ange koden ovan.
- Klickar du på **Results**. Då kommer du vidare till våra arenor.
- Välj den arenan du ska rapportera för (Campushallen, Balder A, Balder B). Där kommer du in till alla matcher som ligger på den aktuella dagen.
- Klicka dig in till aktuell match, **Start game.**
- Klicka i alla spelare i hemmalaget och välj **Confirm** längst upp.
- Klicka i alla spelare i bortalaget och välj **Confirm** längst upp.
- Starta matchen genom att trycka på **Start game.** Då kommer sidan att se ut enligt följande:

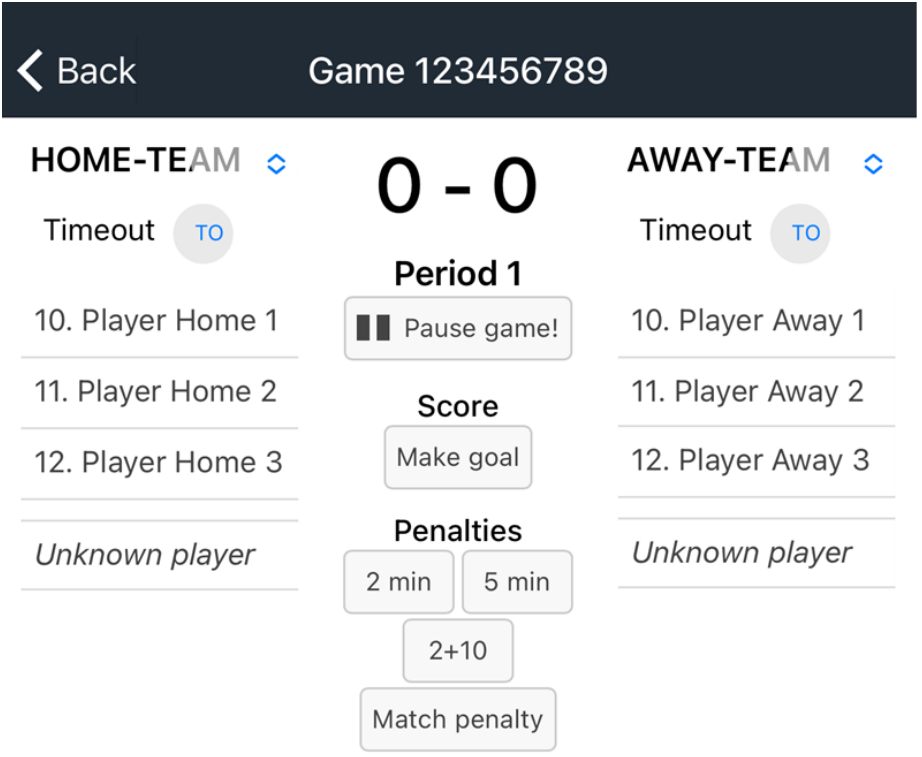

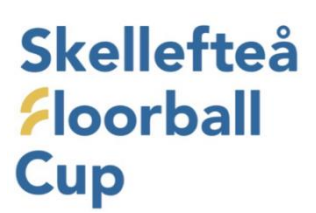

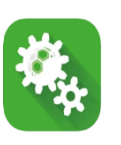

- För att rapportera ett mål tryck på **Make goal.**
- Välj spelaren i listan som gjorde målet. Skulle spelaren saknas i listan så välj Unknown player.
- Välj den spelare som får assist (dyker upp automatiskt).
- Är målet utan assist så välj **No assist.** (se bild nedan)

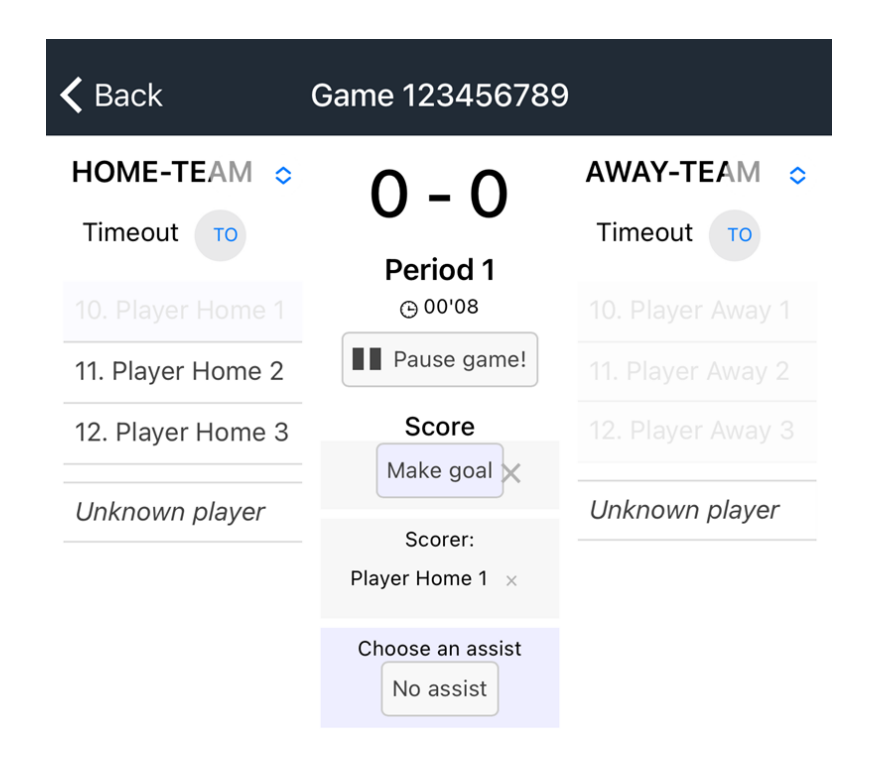

- Vid utvisningar så gör likadant, välj ex **2 min** och sen väljer du spelaren.
- Om du trycker på **Pause game** så kommer du vidare och kan avsluta period 1.
- När nästa period startar väljer du **Start period 2.**
- När matchen är slut så kollar du att den är korrekt rapporterad och sen trycker du **Pause game** och sen **End Game.**

Då är du klar med denna match.